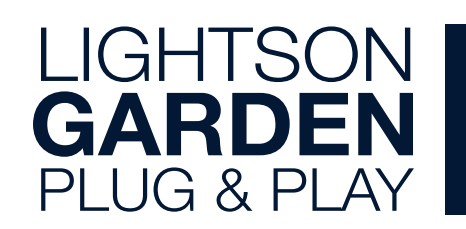

# QUICK START GUIDE

For full instructions please go to www.lightson.se

#### Install app

#### Get started

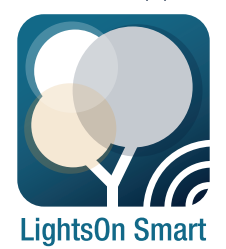

Download the LightsOn Smart app in App Store or Google Play.

Make sure to turn on Bluetooth on your mobile device and to connect the lamp to a LightsOn transformer.

We recommend you to pair all your lamps before installing them in your outdoor area.

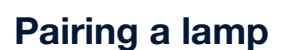

When you connect power to the lamp the first time, it will start blinking\*. It means that it is in pairing mode. Open the LightsOn Smart app and tap on the + button in the top right corner. Auto Scan starts automatically. Follow the instructions in app.

When your lamp has been found tap Next. When pairing is completed. It might be helpful to rename by tapping on the pen/edit button. Finish the pairing process by tapping Done.

To add more lamps, repeat the above instructions.

\* If the lamp is not blinking, you need to activate pairing mode manually. You do this by removing and inserting the power cord to the lamp 3 times rapidly (1 second off and 1 second on...). The lamp starts blinking when it´s in pairing mode.

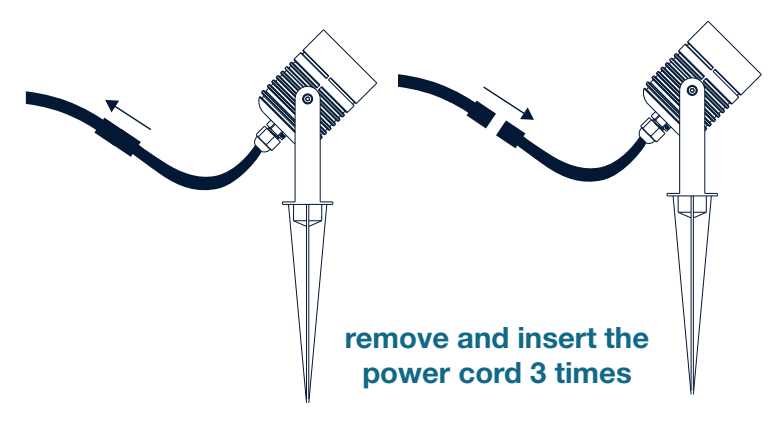

## Grouping your lamps

Make sure all the lamps are paired before starting to group the lamps.

- 1. Choose one of the lamps in the app and then click the pen/edit button in the top right corner, then click "Create Group".
- 2. Choose the lights you want to group from the list and name the group.

Now you can synchronize the colours within the group. You can also turn on and off the whole group as well as set moods with one tap.

Note! You can´t group multi coloured smart lights with white smart lights.

bluetooth

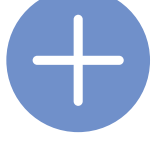

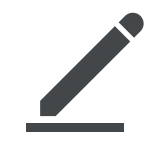

LightsOn AB Terminalgatan 3

23539 Vellinge Sweden

+46 (0)40 60 20 750 info@lightson.se www.lightson.se

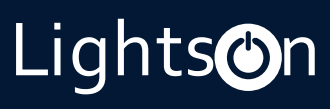

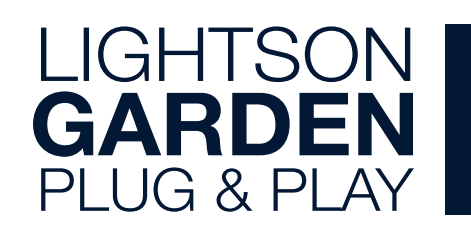

## **SNABBGUIDE**

För fullständiga instruktioner besök www.lightson.se

#### Installera

### Kom igång

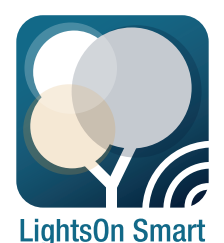

Ladda ner LightsOn Smart i App Store eller Google Play.

Se till att Bluetooth är påslagen på din mobil och att lampan är kopplad till en LightsOn transformator.

Vi rekommenderar dig att lägga till lamporna i appen innan du installerar dem i din utemiljö.

### Lägg till en lampa

När du kopplar ström till lampan första gången, så börjar den blinka\*. Detta innebär att den är i aktiveringsläge. Öppna LightsOn Smart-appen och tryck på + knappen i övre högra hörnet. Auto Scan startar automatiskt. Följ instruktionerna i appen.

När appen har hittat lampan så trycker du Nästa. Det hjälper att namnge lampan så du lätt hittar den senare. Detta gör du genom att trycka på pennan/ editeringsknappen. Slutför genom att trycka på Klart.

För att lägga till fler lampor, upprepar du ovan instruktioner.

\* Om lampan inte blinkar, måste du först sätta lampan i aktiveringsläge manuellt. Det gör du genom att snabbt ta ur och sätta i lampans strömkabel 3 gånger (1 sekund ur och 1 sekund i...). Lampan blinkar när den är redo att bli kopplad.

## Gruppera dina lampor

Se till att dina lampor finns i appen om du vill gruppera dem.

- 1. Välj en av lamporna i appen och tryck sedan på pennan/editeringsknappen i det övre högra hörnet, tryck sedan på "Skapa grupp".
- 2. Välj de lampor från listan som du vill gruppera och namnge gruppen.

Nu kan du styra hela gruppen som en enhet. Du kan till exempel justera färg, slå av/på och dimra gruppens lampor.

Notera! Du kan inte blanda vita och färgade smart lights i samma grupp.

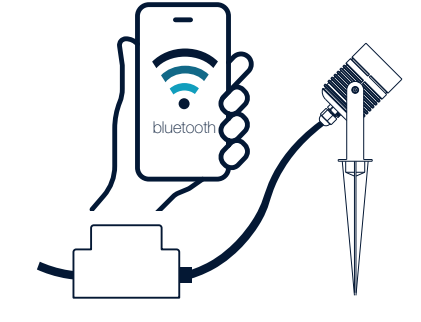

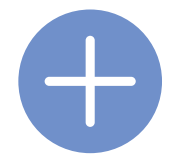

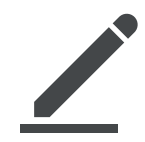

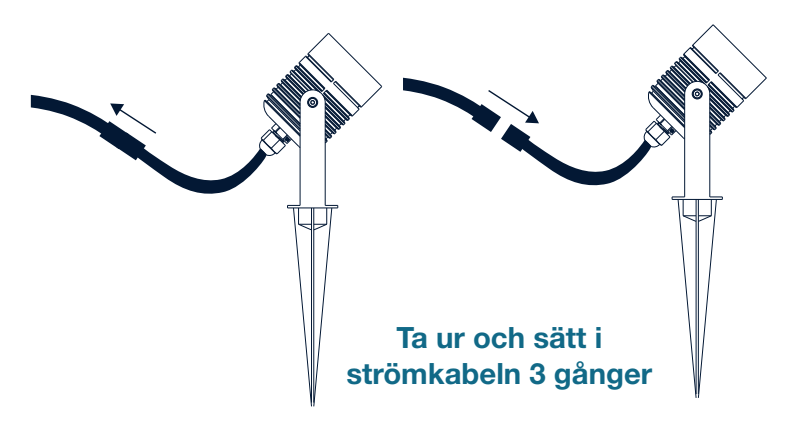

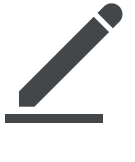

## LightsOn AB Terminalgatan 3

23539 Vellinge Sweden

+46 (0)40 60 20 750 info@lightson.se www.lightson.se

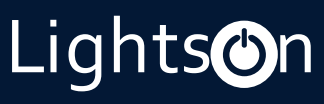